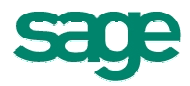

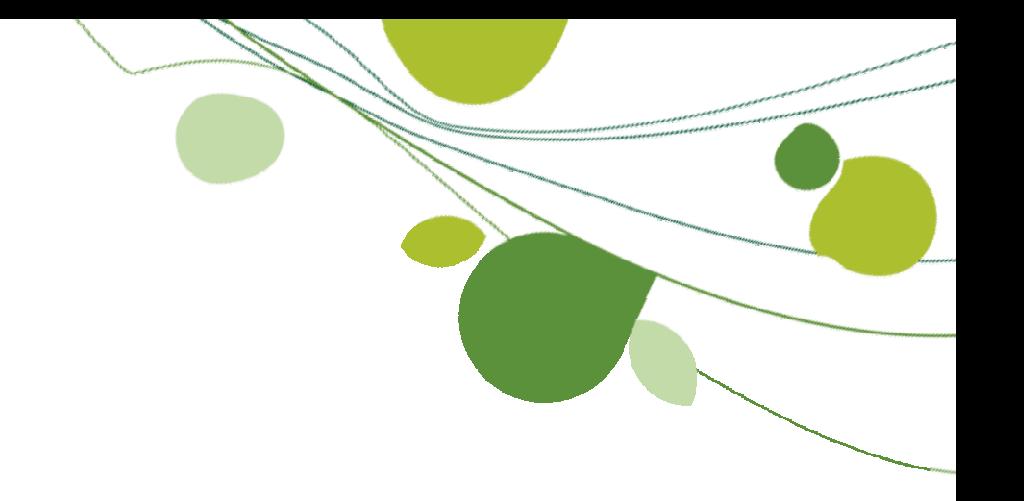

# **Wichtige Installations- und Umstellungshinweise Sage Office Line Evolution 2010**

Sage ist bei der Erstellung dieses Dokuments mit großer Sorgfalt vorgegangen. Fehlerfreiheit können wir jedoch nicht garantieren. Sage haftet nicht für technische Fehler in diesem Dokument. Die Beschreibungen in diesem Dokument stellen ausdrücklich keine zugesicherte Eigenschaft im Rechtssinne dar.

## **1 Allgemeine Hinweise**

- Bitte beachten Sie unbedingt auch die Systemvoraussetzungen im Dokument "Systemvoraussetzungen.pdf".
- Der für die Line Basic notwendige Microsoft SQL-Server 2005 Express wird als benannte Instanz namens "SageOL2005" installiert. Alte Instanzen können bei Bedarf weiterhin auf dem Rechner verbleiben, dürfen aber mit der Sage Office Line Evolution 2010 nicht mehr verwendet werden.

Bitte denken Sie bei der bisherigen Verwendung eines nicht mehr unterstützten SQL-Servers daran, die Datenbanken in der Altversion zu sichern und in der Sage Office Line Evolution 2010 auf dem neuen Server wiederherzustellen.

- Um die Dokumentationen lesen und drucken zu können, ist ein Programm erforderlich, das PDF-Dateien anzeigen kann. Vom Setup wird automatisch der Adobe Reader installiert.
- Bei der Installation von Komponenten mehrerer Office-Versionen ist unbedingt die Installationsreihenfolge zu berücksichtigen. So ist z.B. ein Office 2003 immer VOR einer Access 2007 Runtime zu installieren, ein potentielles Office 2010 wäre immer NACH einem Access 2007 zu installieren. Wird dies nicht berücksichtigt, kann es zu Komplikationen beim Zusammenspiel der Office Line oder anderer Programme mit diesen Office-Komponenten kommen.
- Die Office Line unterstützt auch in der Übersetzung der Oberfläche sowie der Übersetzung der Belege in die Empfängersprache nur den ANSI-Zeichensatz. Texte mit nichtlateinischen Buchstaben (z.B. kyrillisch, arabisch, hebräisch oder chinesisch) oder aber spezielle Sonderzeichen in sonst lateinischen Alphabeten (z.B. polnisch oder kroatisch) werden im Standard nicht unterstützt.

Bitte beachten Sie gegebenenfalls auch weitere Einschränkungen des SQL-Servers.

- Sage Software empfiehlt generell die Aktualisierung des verwendeten Betriebssystems auf den höchsten von Sage freigegebenen Versionsstand. Den jeweils aktuellen Stand der Freigaben finden Sie auf der Homepage oder in der Wissensdatenbank.
- Unter Windows Vista funktioniert die spätere Anmeldung an der Office Line unter Umständen nicht, wenn gleichzeitig OpenOffice installiert wurde. Abhilfe schafft hier die Installation von OpenOffice mit ActiveX-Option.
- Im Test sind auf wenigen Rechnern Performanceprobleme beim Aufbau des Funktionsbaums im Regiezentrum aufgetreten. Diese traten nicht auf, wenn die Hardwarebeschleunigung der Grafikkarte gesenkt wurde. Diese kann bei Windows XP unter Systemsteuerung/Anzeige/Register Einstellungen/Schaltfläche Erweitert/Register Problembehandlung geändert werden. Die Einstellung eins unter Maximal reichte bereits, um das Problem zu lösen. In den betroffenen Rechnern war die Intel 82945G Express Chipset Family verbaut.
- Im Artikel http://support.microsoft.com/kb/928091/de weist Microsoft darauf hin, dass mehrere Office-Versionen nicht auf Rechnern verwendet werden können, bei denen die Terminalserver-Dienste aktiviert sind. Im Test gab es hier Probleme bei der Umschaltung zwischen den verschiedenen Office-Versionen, wenn es sich bei dem Benutzer nicht um einen Administrator gehandelt hat.
- Microsoft Office 2007 kann als Vollversion nur noch in einer Volumenlizenzversion auf Terminalservern verwendet werden. Wenden Sie sich bitte an Ihren Microsoft-Vertragshändler, um eine entsprechende Version bzw. Lizenz zu erwerben. Microsoft hat den Einsatz der Runtime-Version auf dem Terminalserver nicht freigegeben. Uns sind zu einem entsprechenden Einsatz jedoch keine Probleme bekannt, wir weisen aber daraufhin, dass auftretende Probleme aufgrund der fehlenden Unterstützung von Microsoft eventuell nicht behoben werden können.
- Da per Code nicht eindeutig feststellbar ist, ob in der Berichtsvorschau der Export nach

Microsoft Word funktioniert oder nicht, wird die entsprechende Schaltfläche in der Multifunktionsleiste anfangs immer angezeigt. Wird nach der Betätigung dieser Schaltfläche festgestellt, dass der Export nicht funktioniert, weil er z.B. nicht korrekt installiert ist (Problem von Microsoft), wird die Schaltfläche danach deaktiviert.

- Die Dialoge, bei denen die in den Systemvoraussetzungen genannte Mindestauflösung nicht ausreicht, sind die Liquiditätsauskunft im Rechnungswesen, die Graphische Ressourcenplanung in der Produktion sowie die Lagerbewegungen/Bestandsauskunft in der Warenwirtschaft.
- Bei der Installation des BDE-Terminals auf einem Rechner werden immer auch alle Dateien der Warenwirtschaft und Produktion mit installiert. Eine Installation nur der BDE-Dateien auf einem Rechner ist nicht möglich.
- Das Bayerische Landesamt für Steuern (BLfSt), die Behörde, die die Softwarekomponenten für ELSTER wartet, weist darauf hin, dass ELSTER nicht für Betriebssysteme mit 64bit freigegeben wird. Von Windows XP ist nur der Stand mit SP2 freigegeben, von Windows Vista sind nur die Versionen Business und Ultimate freigegeben. Dieser Aussage kann sich Sage daher nur anschließen.
- Da das Starten der ADP-Dateien die Dateien sowohl vom Inhalt her als auch vom Datum her verändert, und diese "veränderten" ADP-Dateien dann beim LiveUpdate Probleme bereiten, rät Sage dazu, die ADP-Dateien nur über die entsprechenden Stapelverarbeitungsdateien (Endung .bat) im selben Verzeichnis zu starten. Diese Stapelverarbeitungsdateien erstellen erst eine Kopie der originalen ADP-Datei und starten dann diese Kopie.
- Alle Benutzer des Administrators oder des Serienbriefassistenten müssen mindestens der Gruppe "Hauptbenutzer" angehören, um mit dem entsprechenden Programm arbeiten zu können, da es Schreibrechte in der Registry benötigt. Ab Windows Vista benötigt man zum Start des Administrators sogar Administrationsrechte oder zumindest die Anmeldedaten eines solchen Benutzers.
- Nach dem Beenden einer auf einem WTS direkt gestarteten Office Line Evolution 2010 beendet sich die WTS-Verbindung erst zwei Minuten später, da der Prozess "PDFSaver.exe" sich erst zwei Minuten später automatisch beendet.
- Der Druckertreiber HP PCL 6 verursacht teilweise, dass horizontale Linien in einzelnen Office-Line-Auswertungen nicht gedruckt werden. In diesem Fall stellen Sie die Druckqualität auf 600dpi.
- Wenn Sie nach einem Programmabsturz beim erneuten Start der Office Line eine Hinweismeldung erhalten, in der Sie auf eine fehlende Lizenz zur Anpassung des Frontends hingewiesen werden, löschen Sie bei einem Einzelplatz oder Nicht-WTS-Client bitte die Kopien der entsprechenden ADE-Dateien (z.B. OLRewe\_xxx.ade oder OLAbf\_xxx.ade). Danach wird beim nächsten Start eine unversehrte Kopie erstellt, und die Hinweismeldung tritt nicht mehr auf. Bei einem WTS-Client ist hingegen im Administrator die Anzahl der Instanzen der betroffenen Applikation auf 0 zu setzen und danach wieder auf den alten Wert. Damit werdenebenfalls alle Kopien neu erstellt.
- Zur Benutzung der mit der Office Line Evolution 2010 ausgelieferten Telephony.dll (Anruferkennung) sind unbedingt auch die aktuellsten Treiber der Telefonseite zu installieren (bei älteren AVM-Treibern für die Fritz-Card wird sonst z.B. ein eingehendes Gespräch direkt angenommen, ohne auf eine Bestätigung des Buttons "Gespräch annehmen" zu warten).
- Das Senden von Wiedervorlagen über Microsoft Outlook an sich selbst funktioniert nur, wenn man einen Microsoft Exchange-Server verwendet, in diesem Fall muss man im Administrator den Namen des Postfachs (nicht der E-Mail-Adresse) hinterlegen. Bei Benutzung eines POP3-Accounts funktioniert dies hingegen nicht, wenn die benutzte E-Mail-Adresse in Outlook auch als Standardkonto eingestellt ist.
- © Sage Software GmbH 3 Stand: 05/2009 • Der Name des Rechners, auf dem der Microsoft SQL-Server installiert wird, darf keine

Leerzeichen enthalten, da sich sonst der SQL-Server-Dienst unter Umständen nicht starten lässt.

- Die Sage Office Line Evolution 2010 sollte nur mit der aktuellen CD des Produktkonfigurators (mindestens Version 2.2.1.1) verwendet werden.
- Die Installation des .NET Frameworks 3.5 kann gerade auf Windows Vista einige Zeit in Anspruch nehmen (15 bis 20 Minuten).
- Aufgrund von technischen Gegebenheiten konnte es in Altversionen in sehr seltenen Fällen zu Werten in der vierten Nachkommastelle kommen, die nicht nach dem kaufmännischen Prinzip gerundet wurden. Dies betrifft jedoch NICHT die Währungswerte, da diese immer nach der zweiten (in der Warenwirtschaft teilweise nach der dritten) Nachkommstelle gerundet werden.

Ab der Sage Office Line Evolution 2009 wird durch die geänderte Technologie für die Berechnung in Geschäftsprozessen auch die vierte Nachkommastelle nach dem kaufmännischen Prinzip gerundet. Dadurch kann es aber in sehr seltenen Fällen bei einigen Werten Differenzen geben, wenn z.B. ein in den Altversionen gespeicherter Beleg in der Sage Office Line Evolution 2010 bearbeitet und damit neu kalkuliert wird.

Folgende Bereiche und Werte können davon betroffen sein:

- o Rechnungswesen
	- o Kein Bereich betroffen
- o Warenwirtschaft
	- o Ermittlung des mittleren Einkaufspreises
	- o Ermittlung des letzten Einkaufspreises
	- o Ermittlung des kalkulatorischen Einkaufspreises
	- o Gesamtgewichtsberechnung in Belegen
	- o Kalkulation von Stücklisten
	- o Ermittlung des Einstandspreises bei Stornolagerbuchungen
- o Produktion
	- o Ermittlung des Einstandspreises bei Rückmeldungen
	- o Berechnung von Ist-Zeit und -Menge bei Gesamt- und Sammelrückmeldungen
- Der Administrator lässt sich ohne gültige Lizenz nicht mehr öffnen. Dies kann Probleme verursachen, wenn man im Administrator einen falschen Mehrbenutzerdienstrechner einträgt und den Administrator danach schließt. Stellen Sie bitte sicher, dass sich bei einer solchen Änderung auch im neuen Mehrbenutzerdienst eine gültige Lizenz befindet.

Wenn Sie z.B. zwischen Netzbetrieb und lokalem Betrieb hin- und herschalten müssen, so installieren Sie auf dem betreffenden Rechner die Office Line zuerst als Einzelplatz (damit wird die Lizenz lokal gespeichert) und stellen dann im Administrator den Mehrbenutzerdienst für den Netzbetrieb ein.

- In der Betriebsdatenerfassung (BDE) gibt es für die BDE-Stempel Änderungen an der Datenstruktur. Vor der Aktualisierung auf den Stand der Sage Office Line Evolution 2010 müssen alle fehlerhaften Stempel unbedingt korrigiert und übernommen worden sein. Nach der Aktualisierung können noch nicht übernommene Stempel nur noch manuell in der ACCESS-Tabelle gelöscht werden.
- Der E-Mail-Drucker der Sage Office Line Evolution 2010 darf nicht als Standarddrucker hinterlegt sein
- Die Sage Office Line Evolution 2010 benötigt zwingend ein installiertes PDF-XChange 4.0. Dieses wird automatisch mit der Office Line installiert. Wird es danach manuell deinstalliert, funktioniert die Office Line nicht mehr.
- Bis zur Sage Office Line Evolution 2009 handelte es sich bei der Auswertung "Sägeliste" in der Produktion um eine Sortierung von Material pro Arbeitsplatz. Als Information hatte man hier den Materialbedarf für Fertigungsaufträge und Arbeitsplatz.

Durch die neue Funktionalität "Kapazitätsgruppen" und der damit verbundenen Entfer-

nung des Positionstyps "Arbeitsplatz" ist die eindeutige Zuordnung des Materials zum Arbeitsplatz nicht immer möglich.

In der Sage Office Line Evolution 2010 wird diese Auswertung daher pro Arbeitsgang durchgeführt. Man sieht jetzt also den Materialbedarf für Fertigungsaufträge und Arbeitsgang.

## **2 Installationshinweise**

Nach dem Einlegen des Office-Line-Installationsdatenträgers startet das Installationsprogramm automatisch. Funktioniert der automatische Start nicht oder ist er deaktiviert, starten Sie bitte die Datei "Autorun.exe" auf dem Datenträger manuell.

Damit die Installation problemlos durchgeführt werden kann, sind die folgenden Hinweise zu beachten.

### **2.1 Vor der Installation**

- Die Sage Office Line Evolution 2010 unterstützt in der Line Basic nur den Microsoft SQL-Server 2005 Express (SQLX). Dieser wird bei Bedarf vom Setup installiert. Alle noch benötigten Datenbanken müssen vor der Installation der Sage Office Line Evolution 2010 im Administrator gesichert werden. Nach der Installation können sie dann im Administrator der Sage Office Line Evolution 2010 wiederhergestellt werden. Dabei werden Sie automatisch auf die neue Serverversion aktualisiert.
- Die Installation der Sage Office Line Evolution 2010 führt ein Update bestehender Vorversionen 5,0, 4.0 oder 3.x durch. Ein Parallelbetrieb ist nicht freigegeben.
- Für den gesamten Installationsprozess sowie für den erstmaligen Neustart nach der Installation sind Administratorrechte auf dem lokalen Computer notwendig.
- Bei einer Server- oder Einplatzinstallation der Line Basic oder der Installation der Dezentralen Auftragserfassung der Line Business wird automatisch der SQLX installiert. Die Installation erfolgt nach dem Neustart des Rechners. Bei einer Server- oder Einplatzinstallation der Line Business installieren Sie bitte zuerst den mitgelieferten SQL-Server.
- Bei der Installation des SQL-Servers ist zu beachten, dass die Standard-Edition nur auf Server-Betriebssystemen (Windows 2003 Server, Windows 2008 Server) installiert werden sollte. Hier ist dann als Lizenzierungsmodus "Pro Arbeitsplatz" auszuwählen und als Anzahl der Medien die Anzahl der OL-Clientlizenzen einzutragen.
- Generell muss bei der Installation des SQL-Servers die "SQL Server und Windows"-Authentifizierung gewählt werden, die "Nur Windows"-Authentifizierung reicht nicht aus.
- Sage schließt sich der von Microsoft im KB-Artikel 290.576 getroffenen Empfehlung an, jeweils nur eine Version von Microsoft Office auf dem Rechner (insbesondere auch Terminal Server) installiert zu haben. Das bedeutet, dass Mischinstallationen (von Microsoft Office) von Sage weder getestet noch freigegeben sind. Dies betrifft jedoch nicht Access Runtime (also z.B. Microsoft Office 2003 und Access
- 2007 Runtime). • Auf allen Computern, auf denen die Sage Office Line Evolution 2010 installiert werden soll, muss das gleiche Netzwerkprotokoll installiert und richtig konfiguriert sein. Empfohlen wird TCP/IP.
- Es gibt kein Update von v2.x auf Office Line Evolution 2010, d.h. sie müssen die Altversion der v2.x auf dem Rechner deinstallieren und die Office Line Evolution 2010 danach neu installieren.
- Die Office Line kann nicht als Einplatzversion auf einem Rechner installiert werden, auf dem die Terminalserver-Dienste laufen. Sobald Terminalserver-Dienste erkannt werden, geht die Office Line davon aus, dass sie auch im Terminalserver-Modus betrieben werden soll.
- Auf einem Terminalserver müssen Sie vor dem Update zuerst im Administrator die Anzahl der Clients auf 0 stellen, danach das Update ausführen und danach die Anzahl wieder auf den alten Wert hochsetzen.
- Beim Update auf die Sage Office Line Evolution 2010 werden u. U. Dateien ausgetauscht, die in Ihrer Installation vom Fachhändler oder von Ihnen angepasst wurden.

Diese Anpassungen sind dann verloren. Sichern Sie deswegen alle Ihre angepassten Dateien, bevor Sie das Update starten.

- Die Installation auf einem Terminalserver muss im WTS-Installationsmodus gestartet werden (Systemsteuerung/Software).
- Eine "Serverinstallation" setzt in der Line Business zwingend das Vorhandensein eines installierten unterstützten SQL-Servers voraus. Andernfalls wird nach dem Neustart der SQLX installiert.
- Zur Installation auf Windows 2003 Small Business Server ziehen Sie bitte den Artikel 12.185 aus der Wissensdatenbank zu Rate.
- Bitte beachten Sie unbedingt auch die letzten Meldungen (LetzteMeldungen.pdf) sowie gegebenenfalls die Wartungstexte der LiveUpdates.

#### **2.2 Besondere Konstellationen**

- Bei einer Mischinstallation der Sage Personalwirtschaft und Rechnungswesen/Warenwirtschaft der Sage Office Line Evolution 2010 muss unbedingt die Installationsreihenfolge beachtet werden, d.h. installieren Sie in diesem Fall zuerst das ältere Access (Runtime), dann das zugehörige Sage-Produkt hierfür, dann das neuere Access (Runtime) und danach das dafür vorgesehene Sage-Produkt.
- Die Sage Office Line Evolution 2010 basiert auf Microsoft Access 2007. Ist Access 2007 nicht auf dem Rechner installiert, wird automatisch eine Runtime-Version von Access 2007 installiert. Wird Microsoft Access 2007 nach der Office Line installiert, muss die Office Line anschließend in jedem Fall über das Installationsprogramm repariert werden.
- Die Offene-Posten Verwaltung kann nicht parallel zum Rechnungswesen installiert werden. Installieren Sie entweder nur die OP-Verwaltung oder nur das Rechnungswesen.
- Die Installation der Office Line ruft unter Umständen das Setup des SQL-Servers 2005 Express auf. Dieses Setup lässt sich nicht auf einem Netzlaufwerk oder einem verbundenen Laufwerk als Ziellaufwerk ausführen. Achten Sie bitte darauf, dass als Ziellaufwerk ein lokales Laufwerk angegeben wird.
- Zur Telefonanbindung beachten Sie bitte den Artikel 13.543 in unserer Wissensdatenbank.
- Die Anruferkennung des Telefonverkaufs wird auf WTS nur unter bestimmten Bedingungen unterstützt, diese finden Sie ebenfalls im Internet in der Wissensdatenbank.

#### **2.3 Nach der Installation**

- Beachten Sie bitte, dass der Installationsdatenträger nach dem Neustart des Rechners nach Installationsende noch im Laufwerk verbleiben muss, damit bei Bedarf weitere Komponenten installiert werden können.
- Wenn Sie nach der Installation und dem ersten Neustart des Rechners für die Anmeldung einen Benutzer verwenden, der keine Administrationsrechte besitzt, muss der "Sage Mehrbenutzerdienst 4.0" gestartet sein. Dieser Dienst führt u. a. auch alle notwendigen Zugriffe auf die lokale Registry (lesend und schreibend) aus. Prüfen Sie daher bei Problemen nach der Installation, ob dieser gestartet wurde.
- Die Line Basic unterstützt nur noch den SQL-Server Express vom SQL-Server 2005. Dieser wird bei Bedarf vom Setup installiert. Der SQLX wird standardmäßig als benannte Instanz namens "SageOL2005" installiert. Wird der SQLX jedoch manuell aus dem Autorun heraus installiert, heißt die benannte Instanz standardmäßig "SQLExpress".
- Bevor Sie mit der Sage Office Line Evolution 2010 arbeiten können, müssen Ihre Datenbanken aus früheren Versionen mit dem Administrator auf den Stand der Sage Office Line Evolution 2010 aktualisiert werden. Dies betrifft auch die globale Datenbank.

Bitte rufen Sie vor der Aktualisierung von Datenbanken zuerst das LiveUpdate auf und prüfen Sie, ob nicht vielleicht Bugfixes im Updatebereich existieren.

- Um mit der Office Line arbeiten zu können, muss der Anwender Schreibrechte auf dem Sage-Verzeichnis (standardmäßig C:\Programme\Sage\) und dem Sage-Shared-Verzeichnis (standardmäßig C:\Programme\Gemeinsame Dateien\Sage KHK Shared\) haben. Dies schließt jeweils alle Unterverzeichnisse ein.
- Bei einem Update von v3.2 inklusive Produktion auf Sage Office Line Evolution 2010 wird vom Setup nur das deinstalliert, was früher auch von dem Setup installiert wurde. Das bedeutet, dass die ganzen Einzelsetups der Produktion v3.2 vom Setup der Office Line Evolution 2010 nicht deinstalliert werden. Dies muss manuell geschehen.
- Nach einem Update von einer Version v4.0 2009 oder älter auf die Sage Office Line Evolution 2010 muss aufgrund höherer Sicherheitseinstellungen gegebenenfalls im Administrator die Datenverbindung zur Globalen Datenbank neu gesetzt werden.